# VIRTUAL CLASSROOM TOP TIPS

BELOW YOU WILL FIND SOME TIPS BEFORE, WHILE AND AFTER YOU RUN THE VIRTUAL CLASSROOM

## BEFORE THE VIRTUAL CLASSROOM (VC)

**Prepare your session/lecture/class with considerations for online delivery - change of pace and interaction with your students**

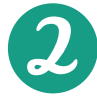

**Have your slides ready and if possible, upload them to your Virtual Classroom tool**

**Inform the students how to access the Virtual Classroom and guide them to the right place.**

**Set up a VC session in your module and do the following:**

#### $\mathbf{A}$ <sub>Si</sub> Add Activity  $\times$ Week 4. Assignments **A** Print **Bongo Classroom**  $\alpha$ Add dates and restriction Checklist LTI Link  $\triangle$ LTI Advantage Deployment Week 4 **Discus EVA** test **Talking abou** ePortfolio **Legends** This week is all about yo External Learning Tools I will learn all about the m LibGuides ways that legends and m olish Language. Form Templates **Video Assignments launch** Google Drive **Video Assignments QL launch** OneDrive **Virtual Classroom Launch** Ouizzes Self Assessments Recently there has been published which you mig Surveys in audiobook or an interesting to read or list link will open in a new w Video Assignments Upload / Create  $\sim$ Existing Activities  $\sim$ **多 Bulk Edit**

• Add the VC to My Learning space

• Once the link is added, you can add further instructions to your students and link it to student manual on how to use the tool (below example of the text); [Here](https://app.emaze.com/@AOLRIROZL/vc-student-gudie%22%20width=%22960px%22%20height=%22540px%22%20seamless%20webkitallowfullscreen%20mozallowfullscreen%20allowfullscreen%3E#1) a link to student handbook.

# TEL TRAINING UCD SLCL

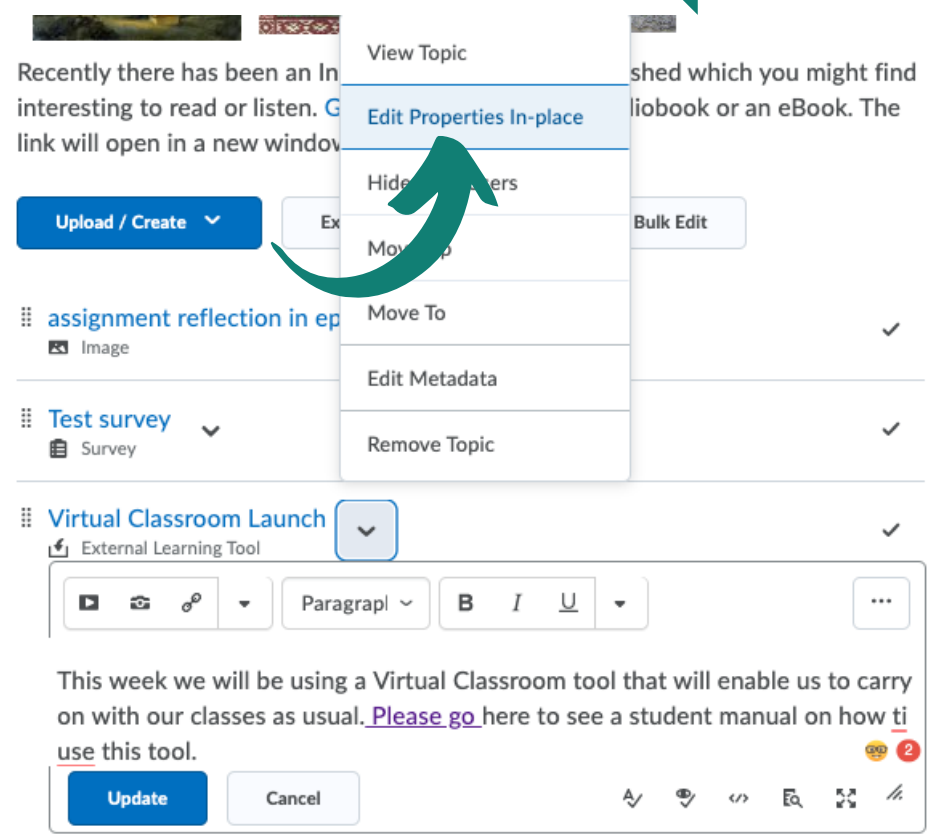

- Then it would be advisable to send an announcement to students linking to the VC.
- Add a new announcement
- **.** Insert Quicklink linked to the text
- Select Launch Virtual Classroom

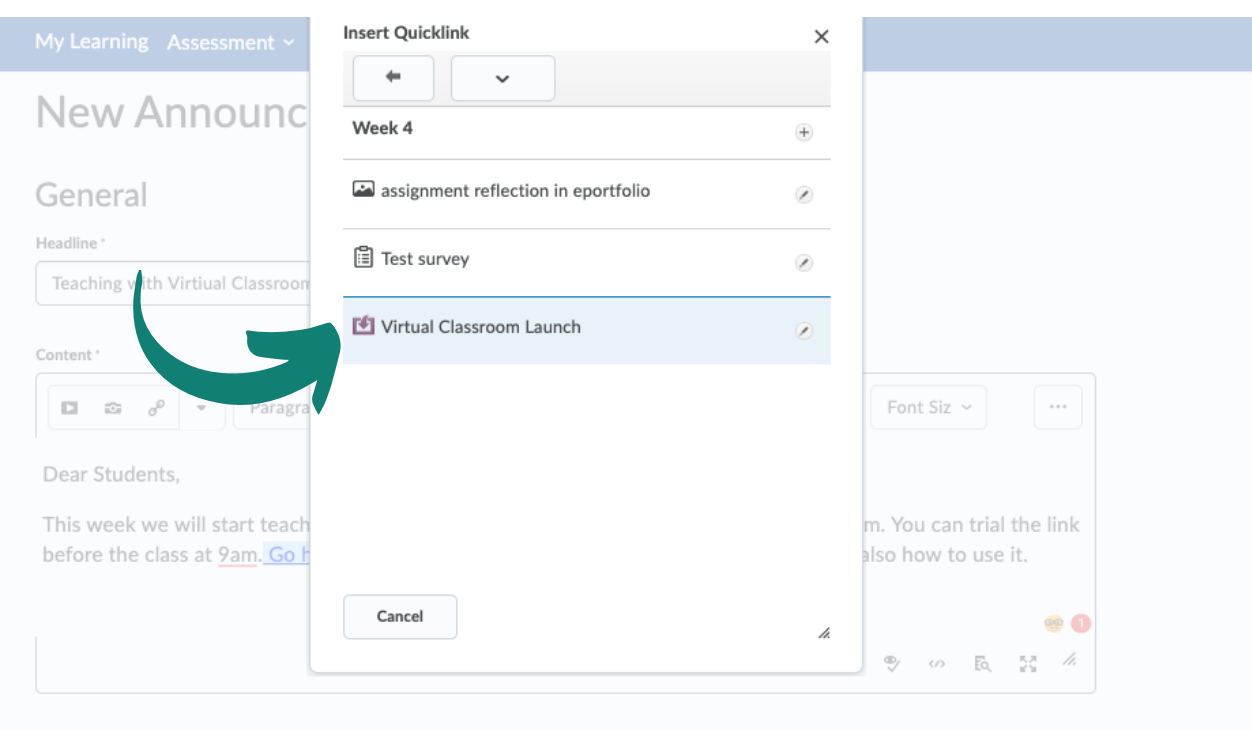

Availability

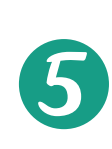

**Have a contingency plan in place and inform students what to do when they cannot join the class - maybe your recording of the session will be available after the class and students would have to read something in order to progress with their learning.**

### WHILE THE VIRTUAL CLASSROOM (VC)

**Set up clear rules with your students in first 5 minutes of the session. Consider: muting students, hand raising, using chats, grouping students.**

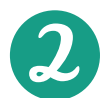

**Run a quick tech check with your students and ask them if they can all hear you - you can do it 5 min before the class.**

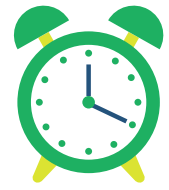

**Do not wait for latecomers- start on time, unless you have no one joining.**

**Inform the students at the beginning of the session that you are planning to record it (if applicable).**

**Tell the students what to do in case they get disconnected.**

## A F T E R T H E VIR T U A L CLASS ROOM (VC)

**Finish your session with a follow up from it i.e. an activity in My Learning Space**

**Add a recording to My Learning Space. First copy the link from VC space > Add a new link to My Learning and Create a Link there**

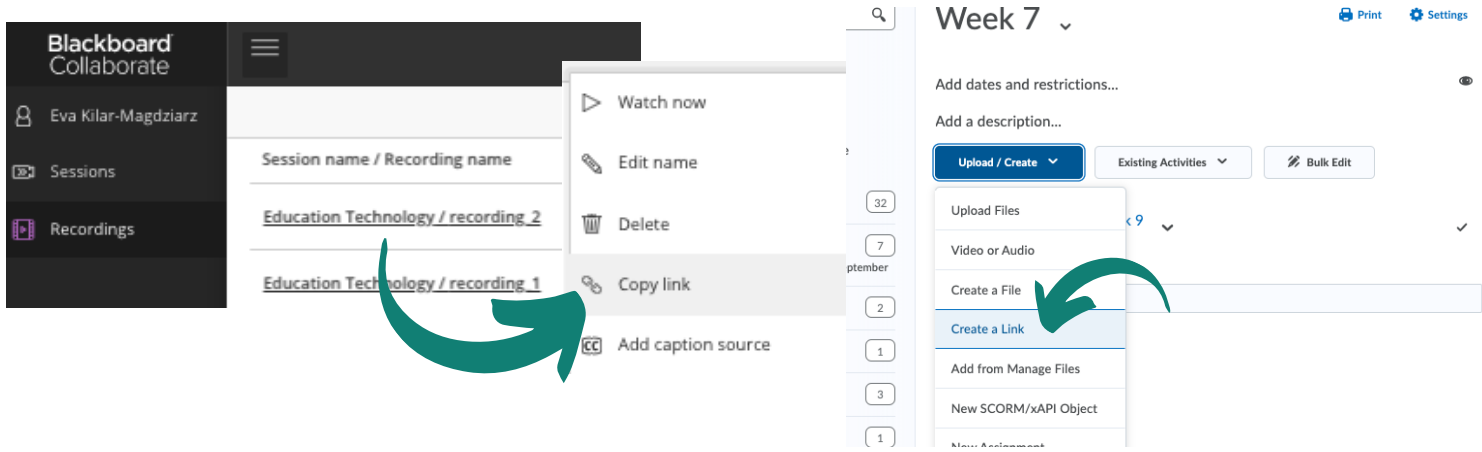

#### **If you are still unsure [h](https://www.ucd.ie/teaching/t4media/virtual_classroom.pdf)ow to use the Virtual Classroom tool go here for a [manual.](https://www.ucd.ie/teaching/t4media/virtual_classroom.pdf)**

## VIRTUAL CLASSROOM (VC) USE CASE AT SLCL

#### **Language Classroom (Italian example)**

Students are shown a text in the main room in the VC - The screen or PPT is shared with students who cannot write on the screen

Students are broken into smaller groups and informed that they can always go back to the Main Room to look at the text. For this functionality you must select the following settings

**Assign Groups** 

Custom assignment

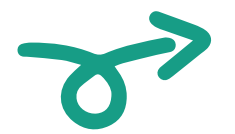

Allow attendees to switch groups

Note: *Let your s tudent s know that they can go back to the main room and have to get back to THEIR group later as they will al so be able to join other groups .*

Once students discuss the text in smaller groups, they go back to the Main Room and feed it back to the tutor.

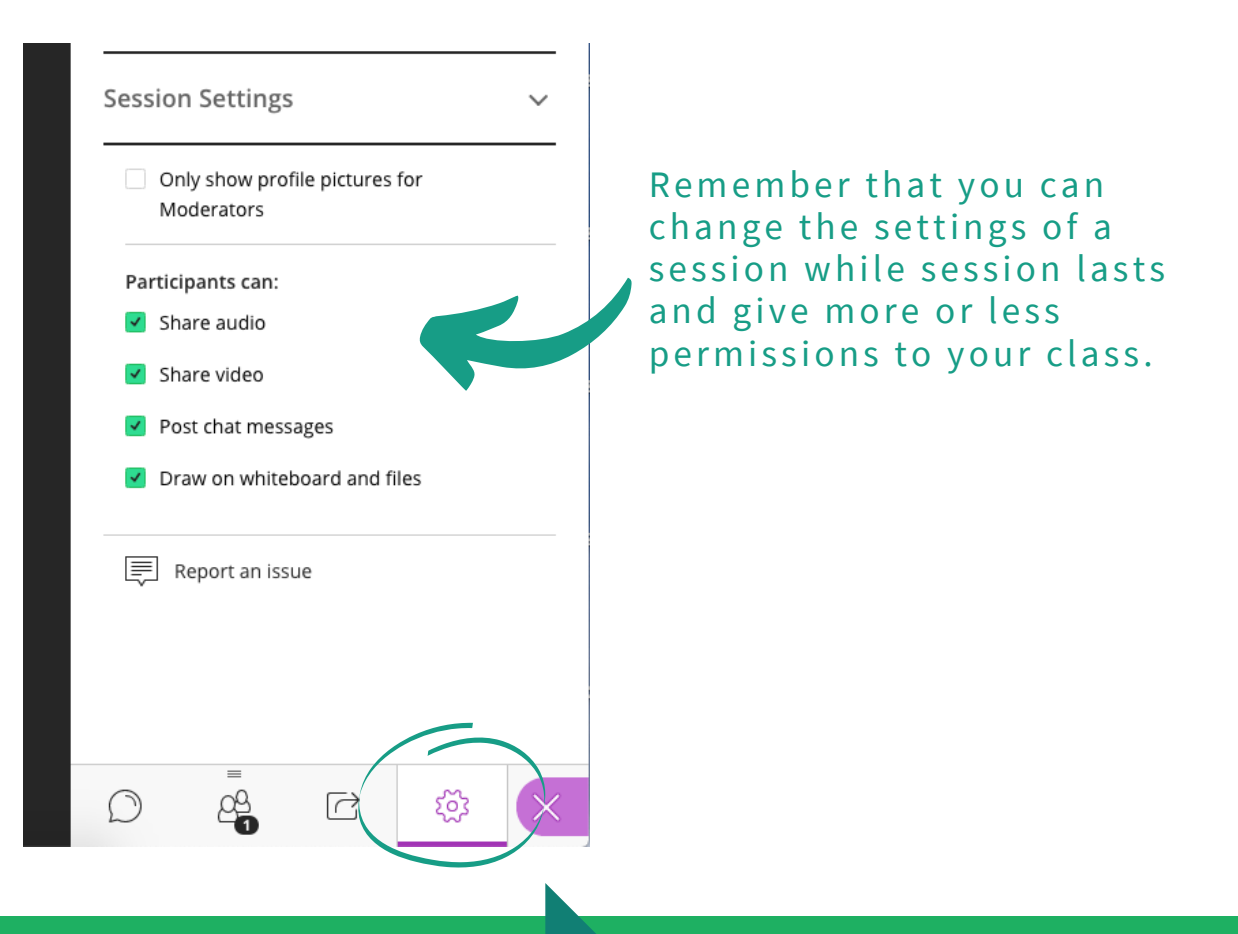